Gli incassi delle fatture con iva di cassa sospesa dovranno essere inseriti con una causale con modalità di trattamento **Incasso / Regolazione iva di cassa**; i pagamenti con una causale con modalità di trattamento **Pagament**

## **o / Regolazione iva di cassa.**

 **Vai al videotutorial su come registrare un incasso e un pagamento con iva sospesa di cassa**

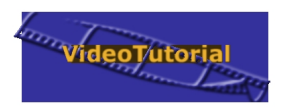

## **1. Incasso fattura con iva di cassa sospesa**

Per registrare un movimento di incasso di una fattura con iva di cassa sospesa utilizzeremo una causale con modalità di trattamento Incasso/Regolazione iva di cassa; nel nostro piano dei conti dimostrativo trovate la causale IFS.

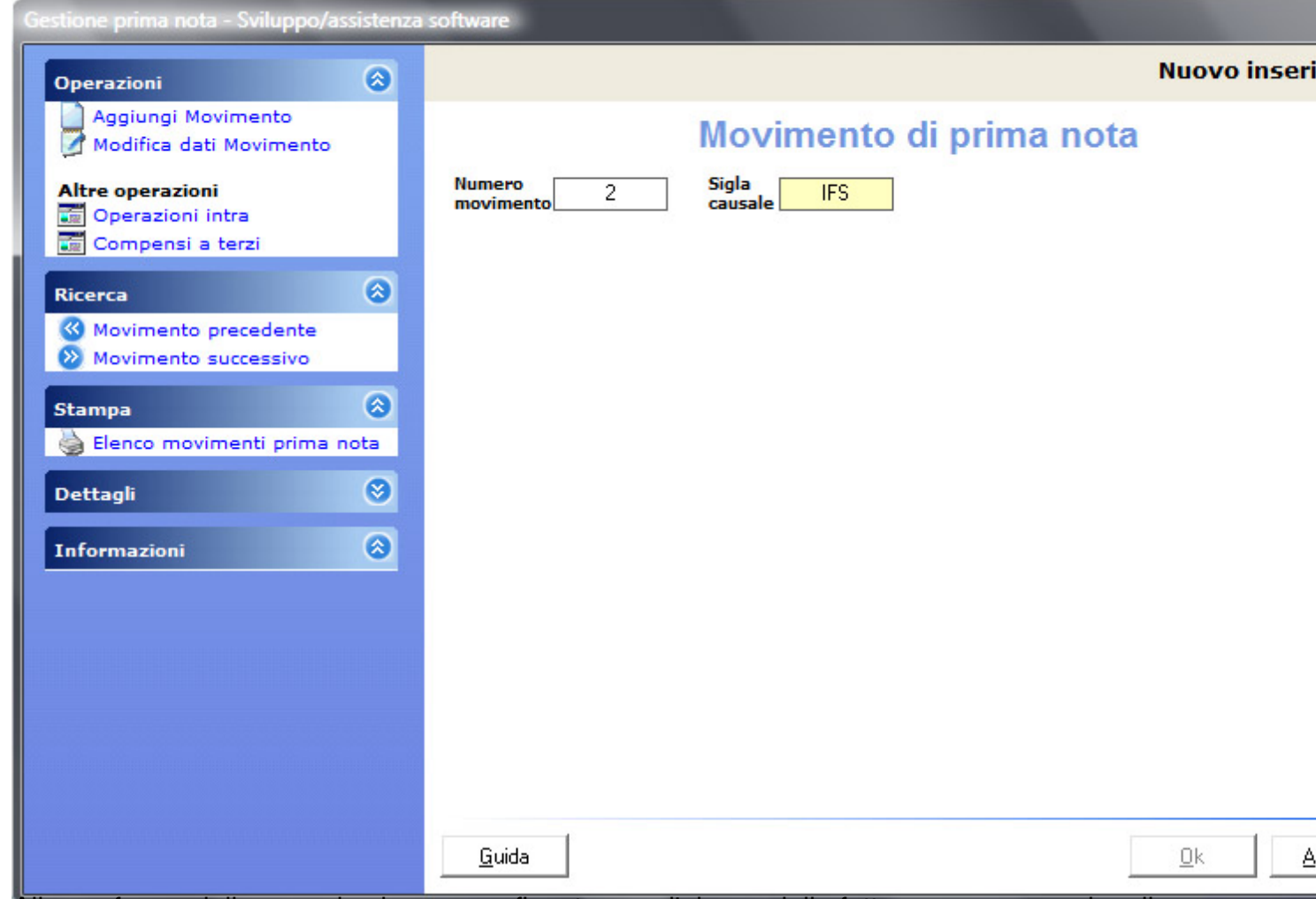

**Alla conferma della causale si apre una finestra con l'elenco delle fatture emesse con iva di** 

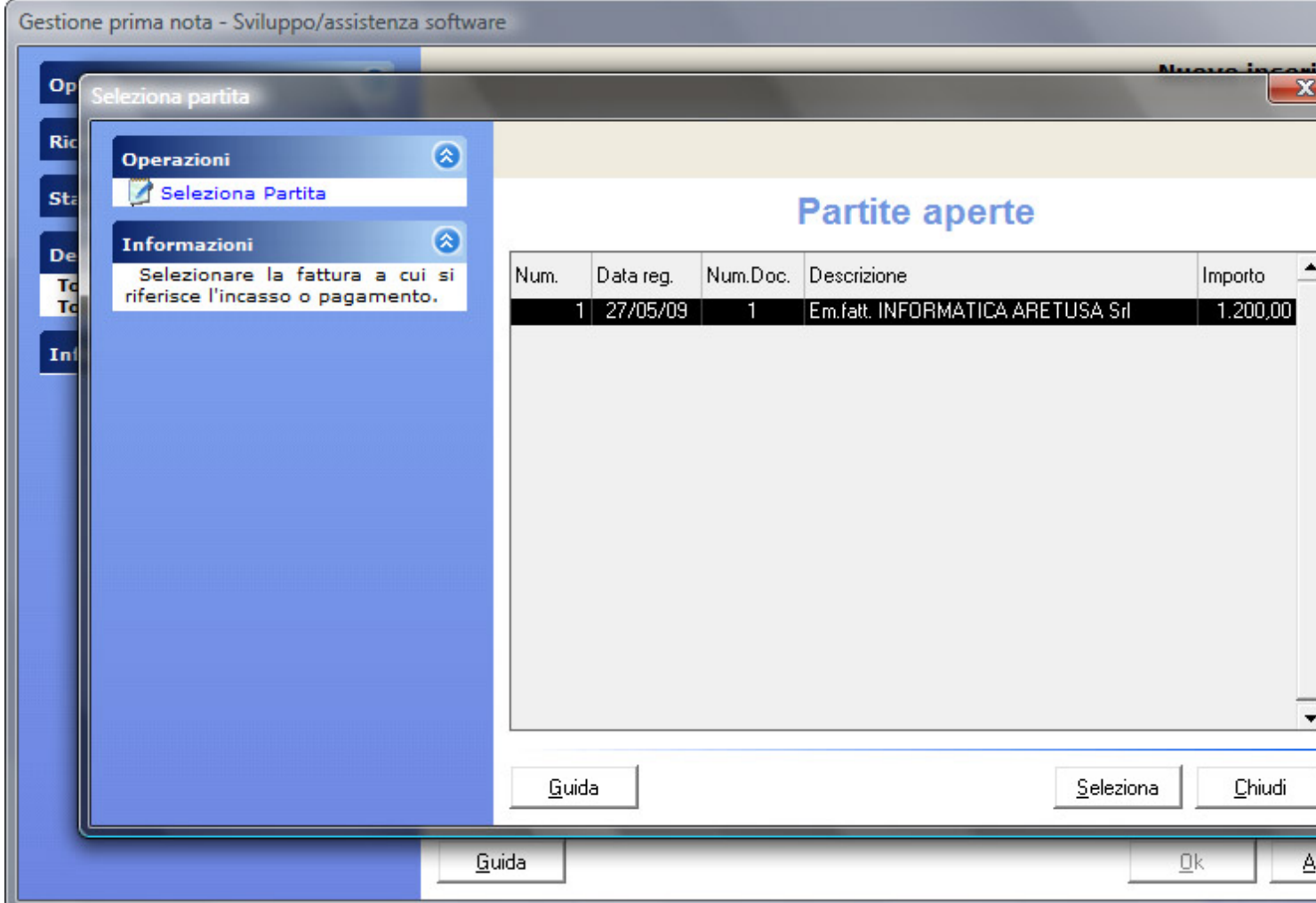

Selezionare la fattura desiderata e confermare.

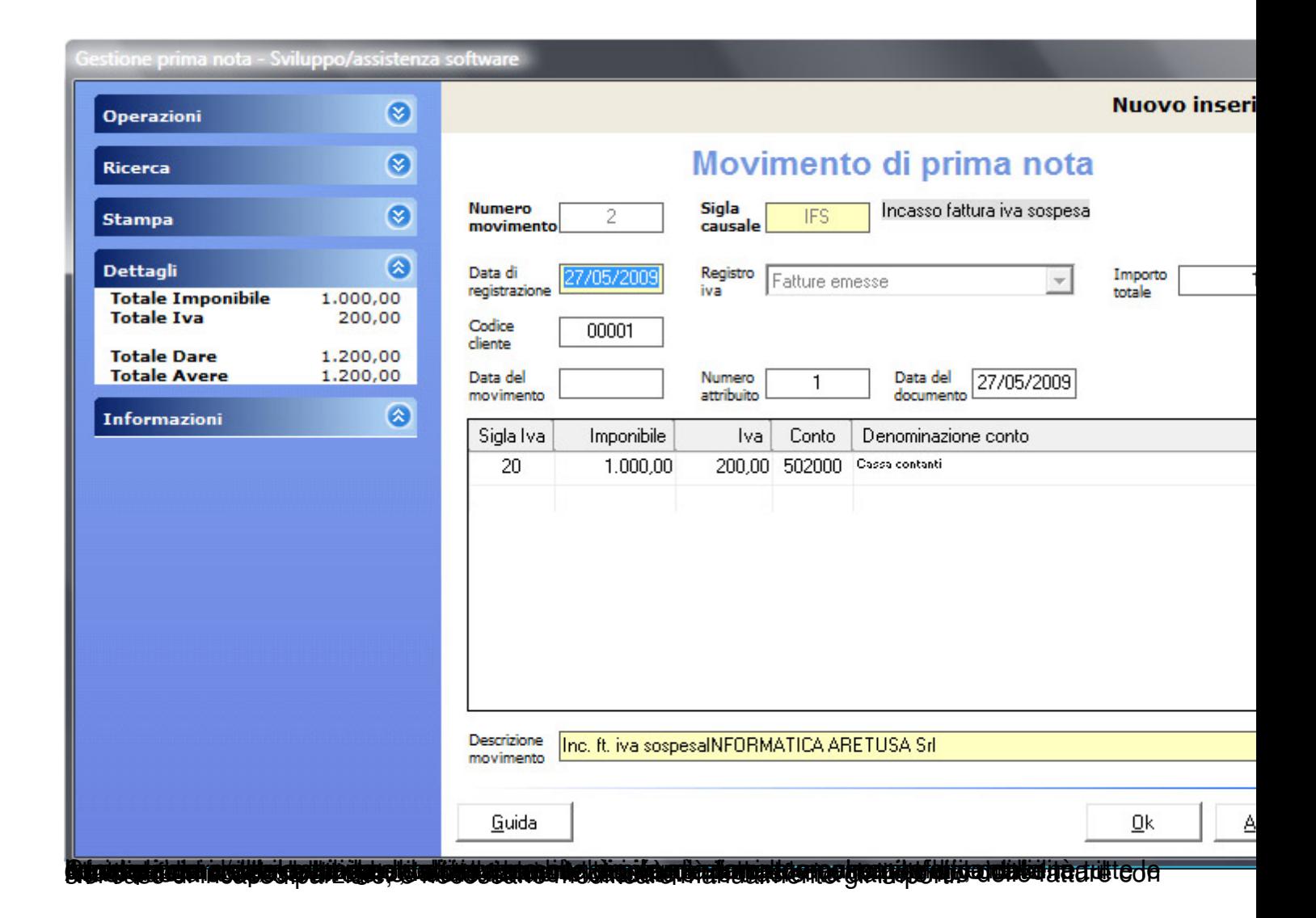

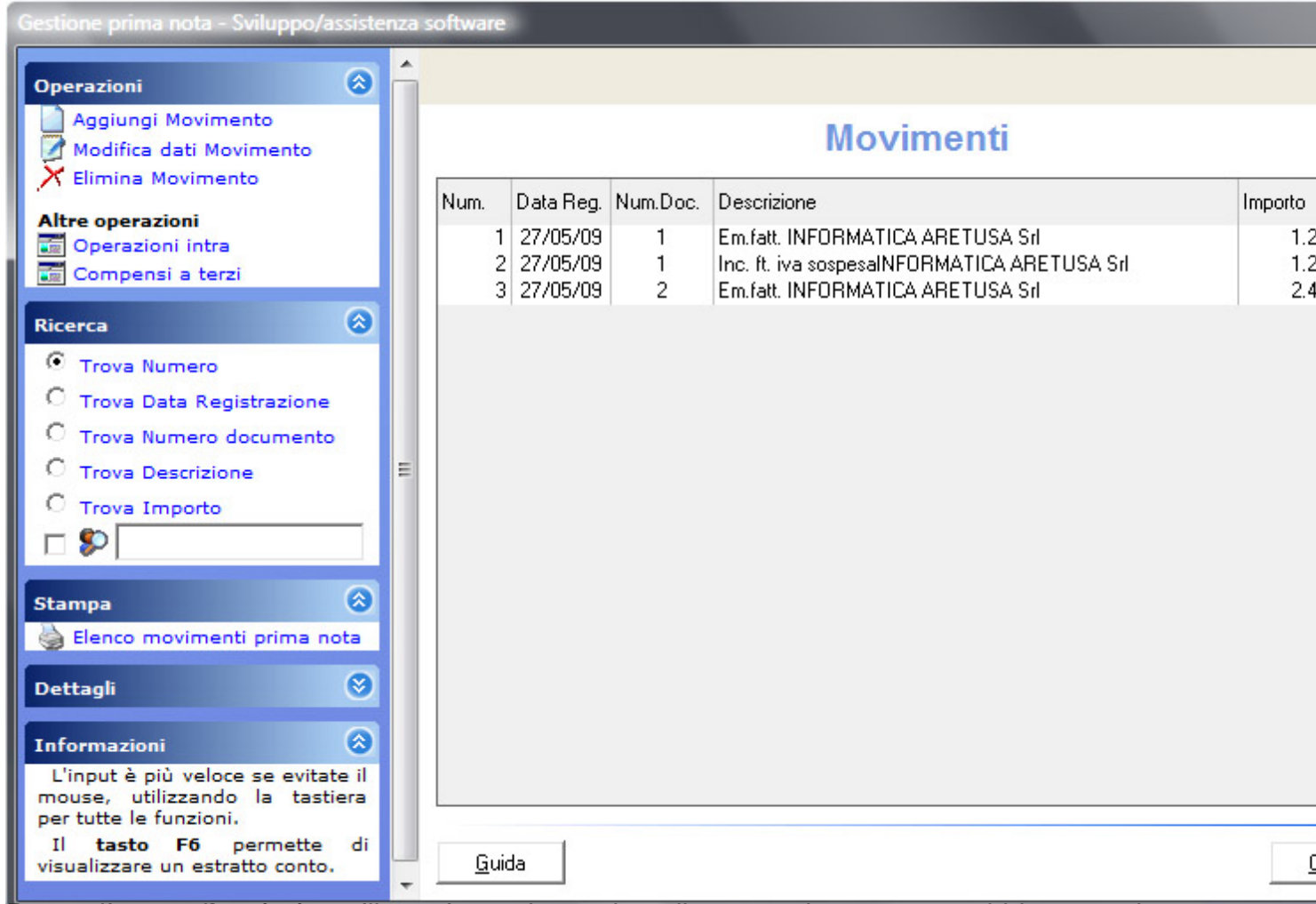

Pentovijamua dėeregistone dilturatiau malesse auperdino acomersa gospesa, abbiamo aggiunto<br>Stampe > Registri iva

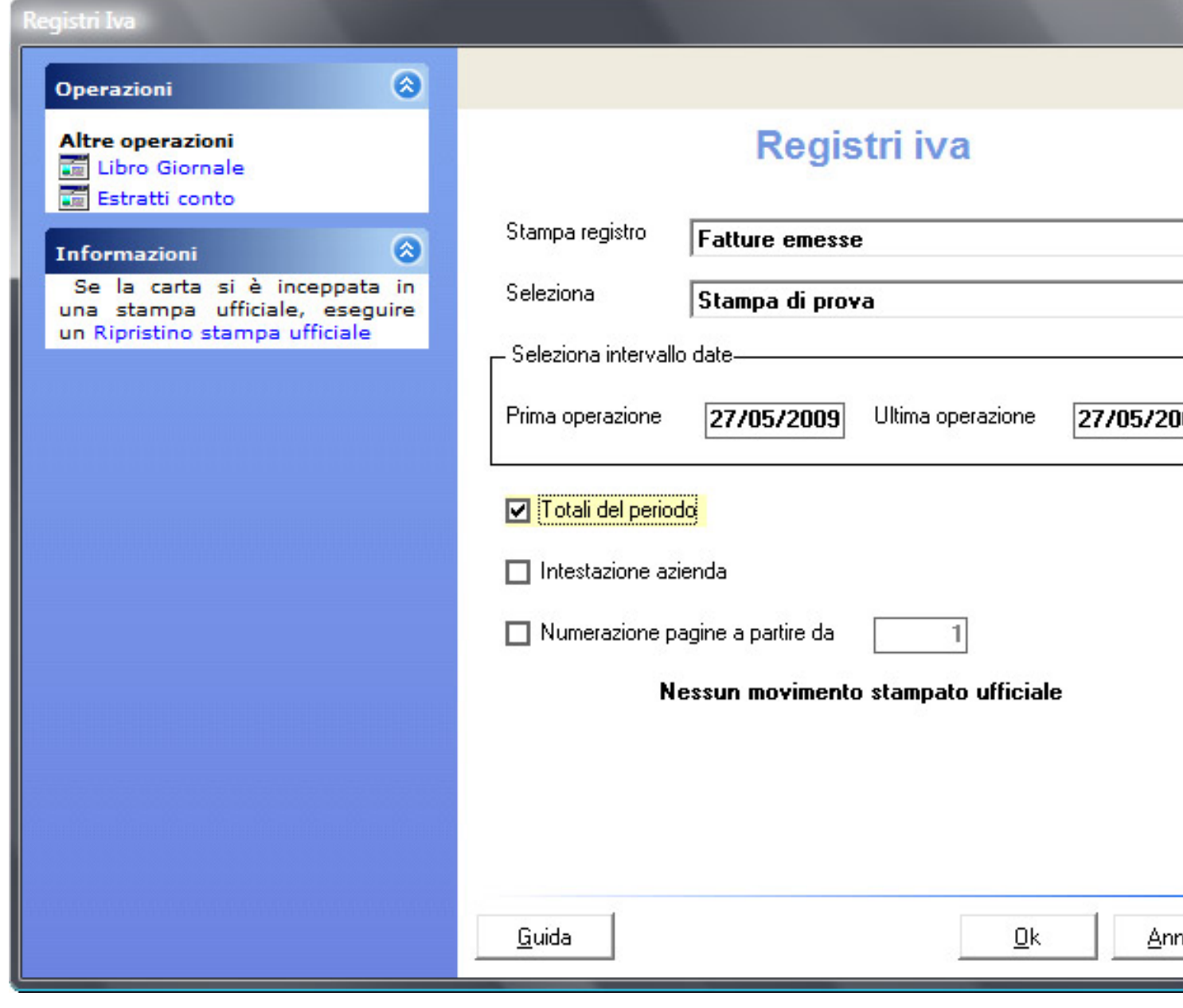

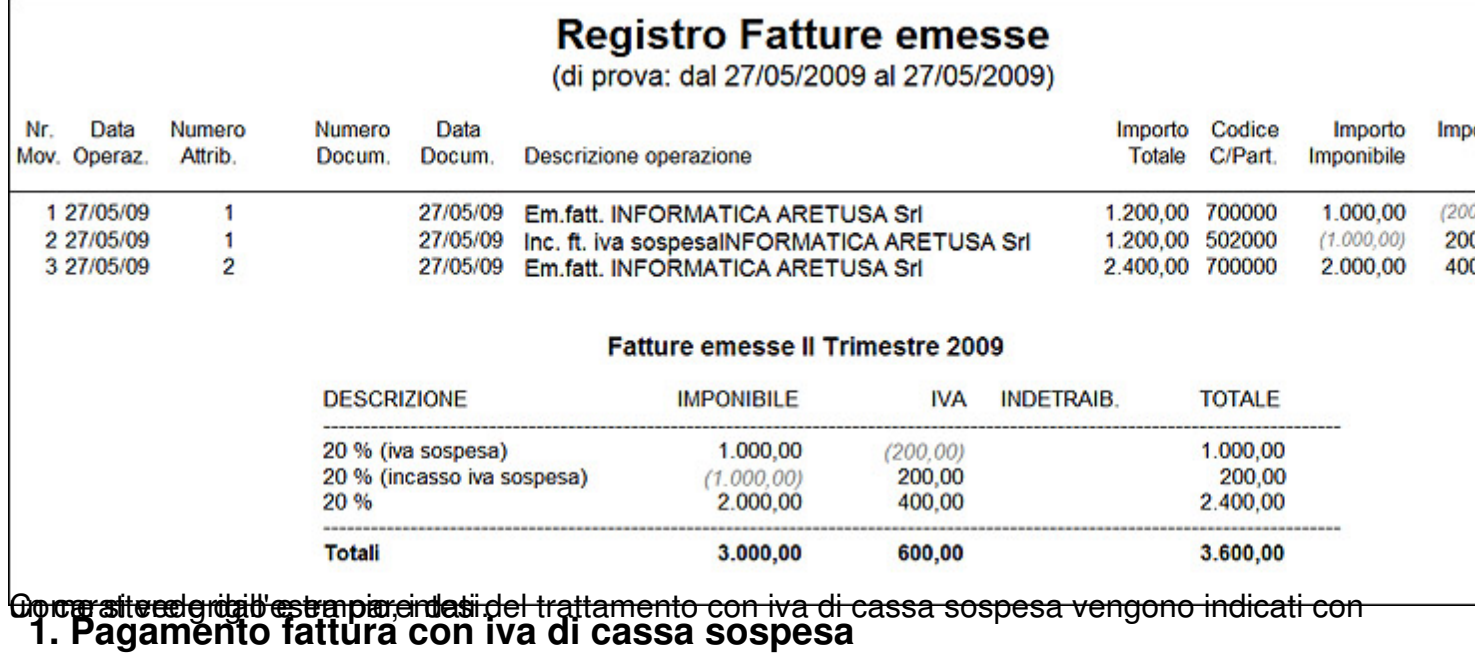

Per registrare un movimento di pagamento di una fattura con iva sospesa utilizzare una causale con modalità di trattamento Pagamento / Regolazione iva di cassa; nel nostro piano dei conti dimostrativo esiste la causale con codice PFS.

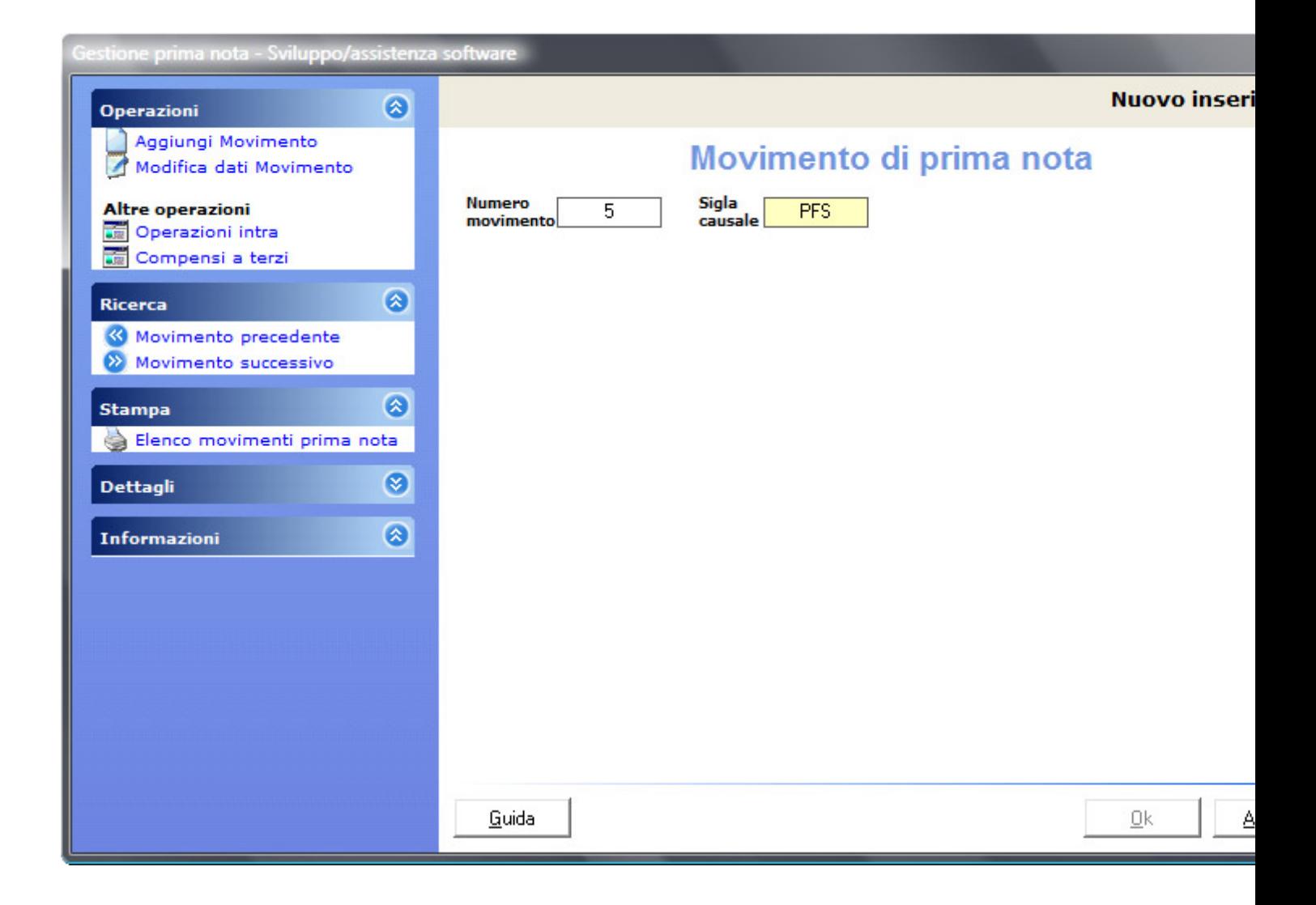

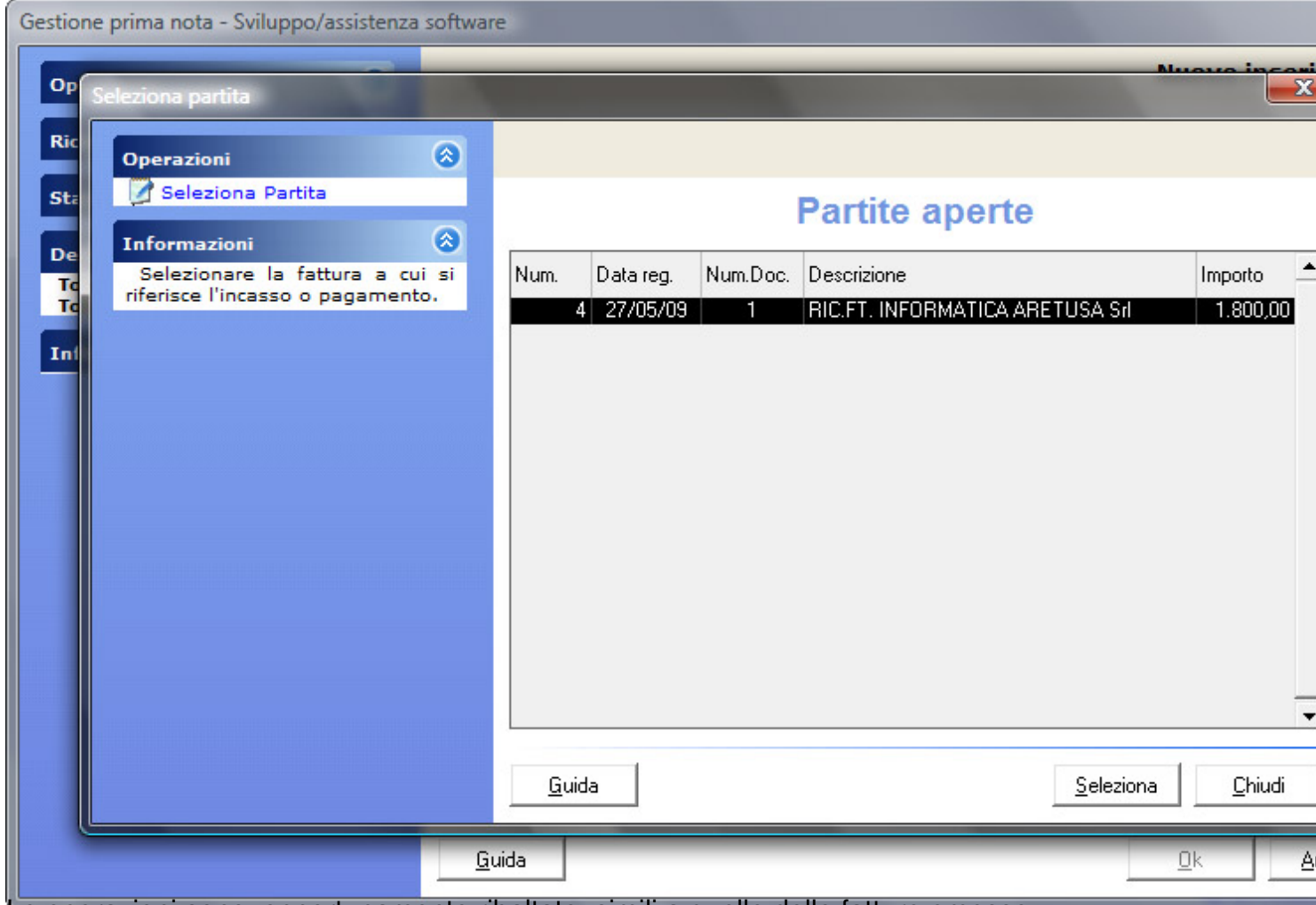

Le operazioni sono, opportunamente ribaltate, simili a quelle delle fatture emesse:

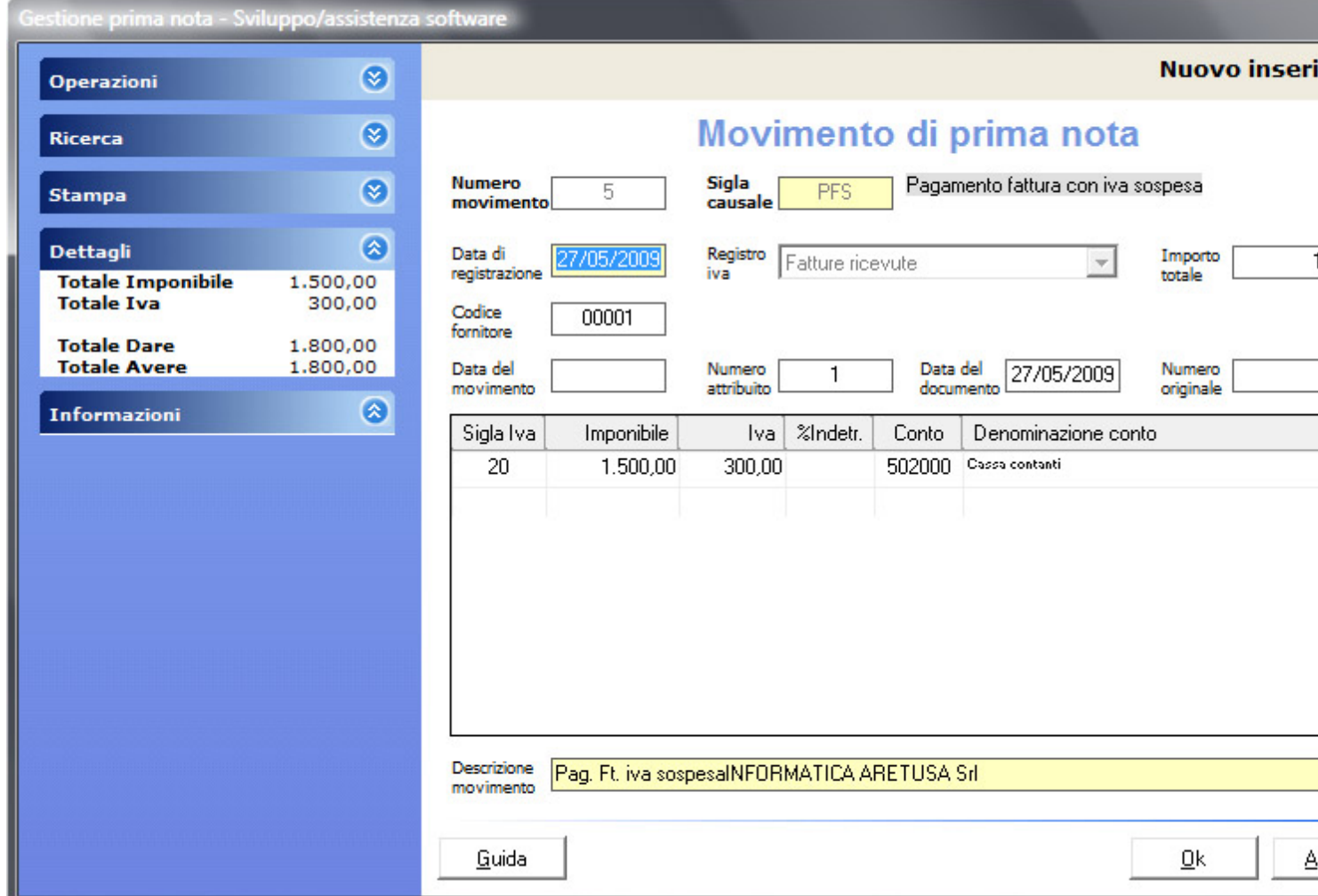

Nel caso di pagamento parziale, è necessario modificare manualmente gli importi.

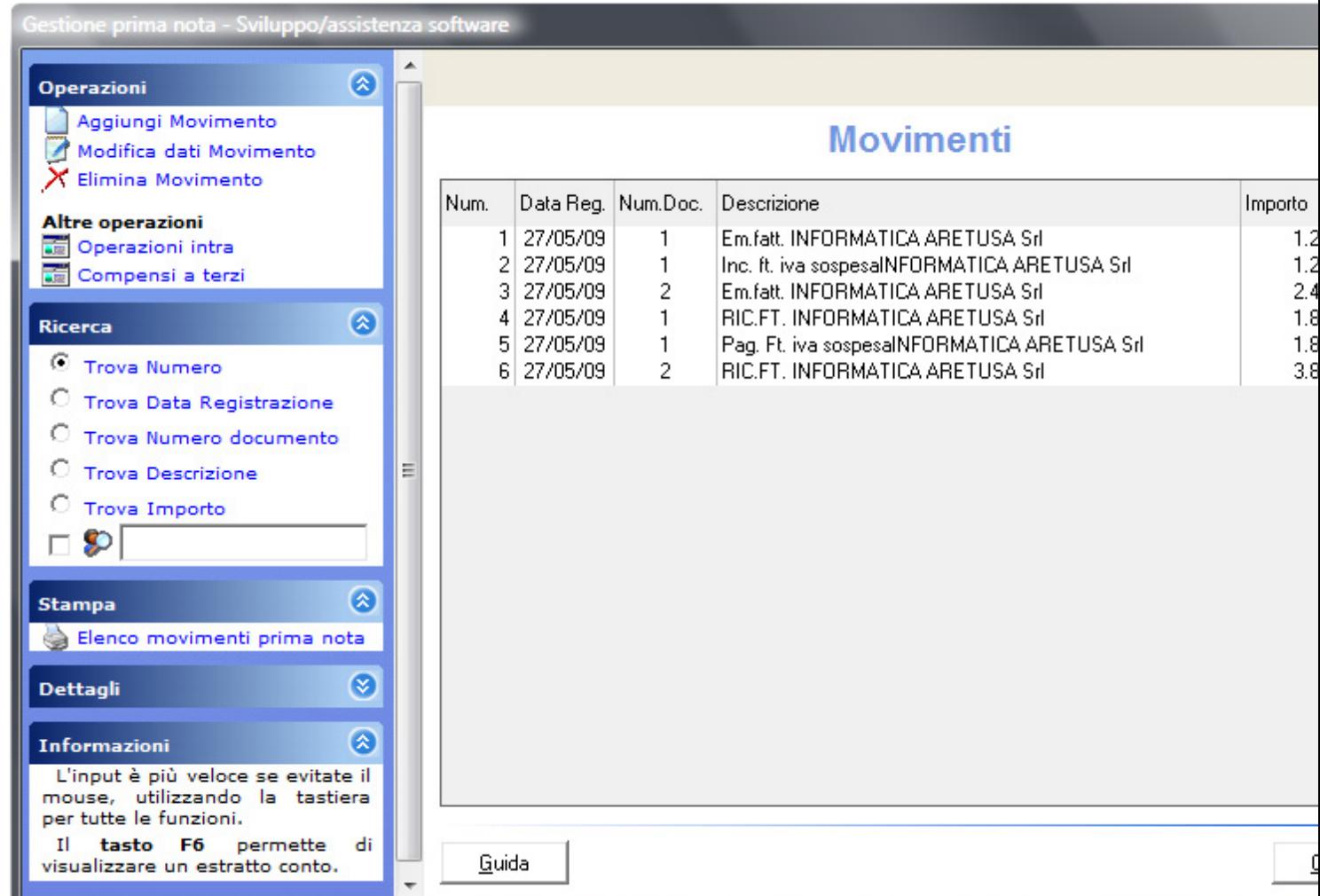

Visualizziamo ora il registro iva per le fatture ricevute:

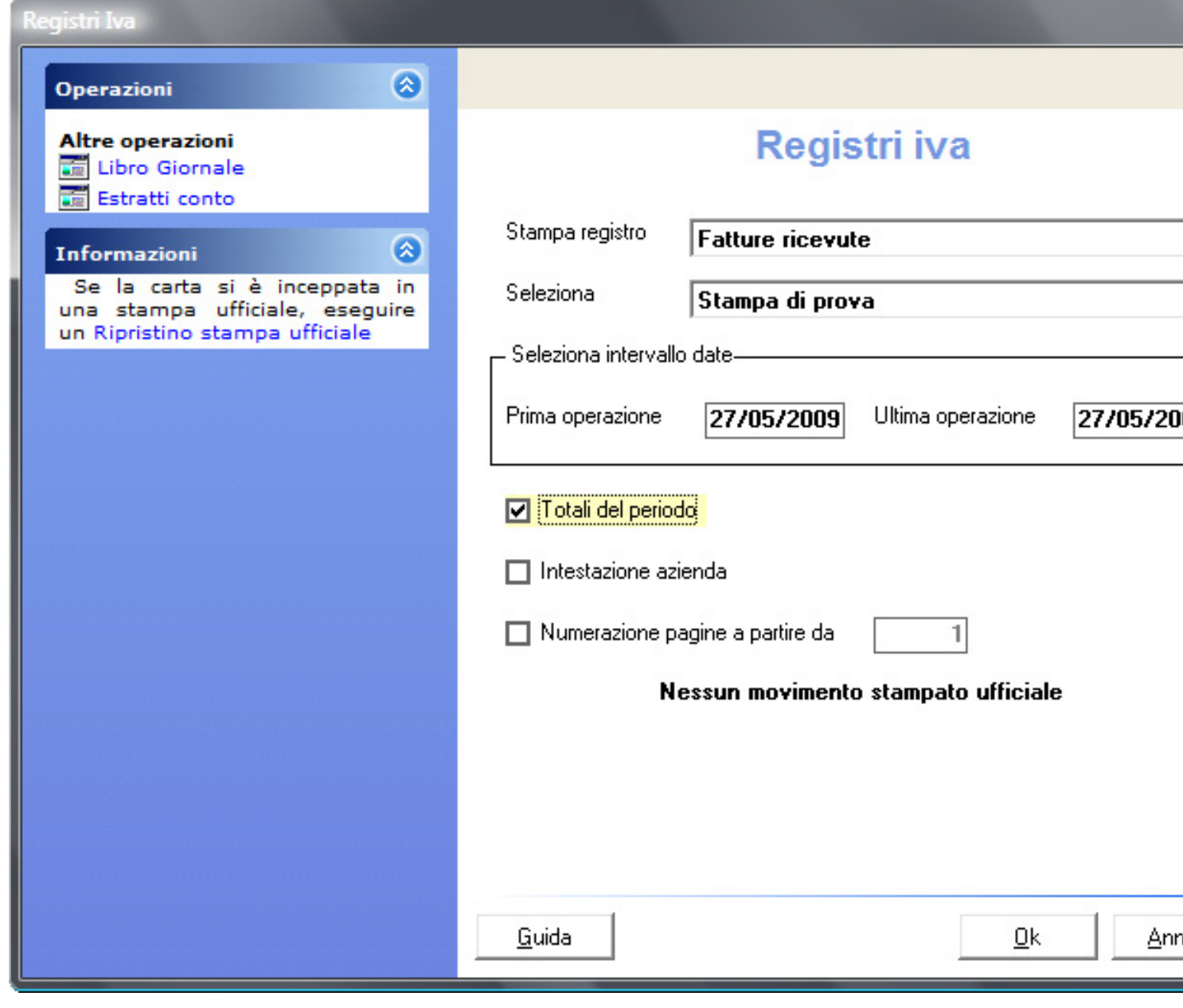

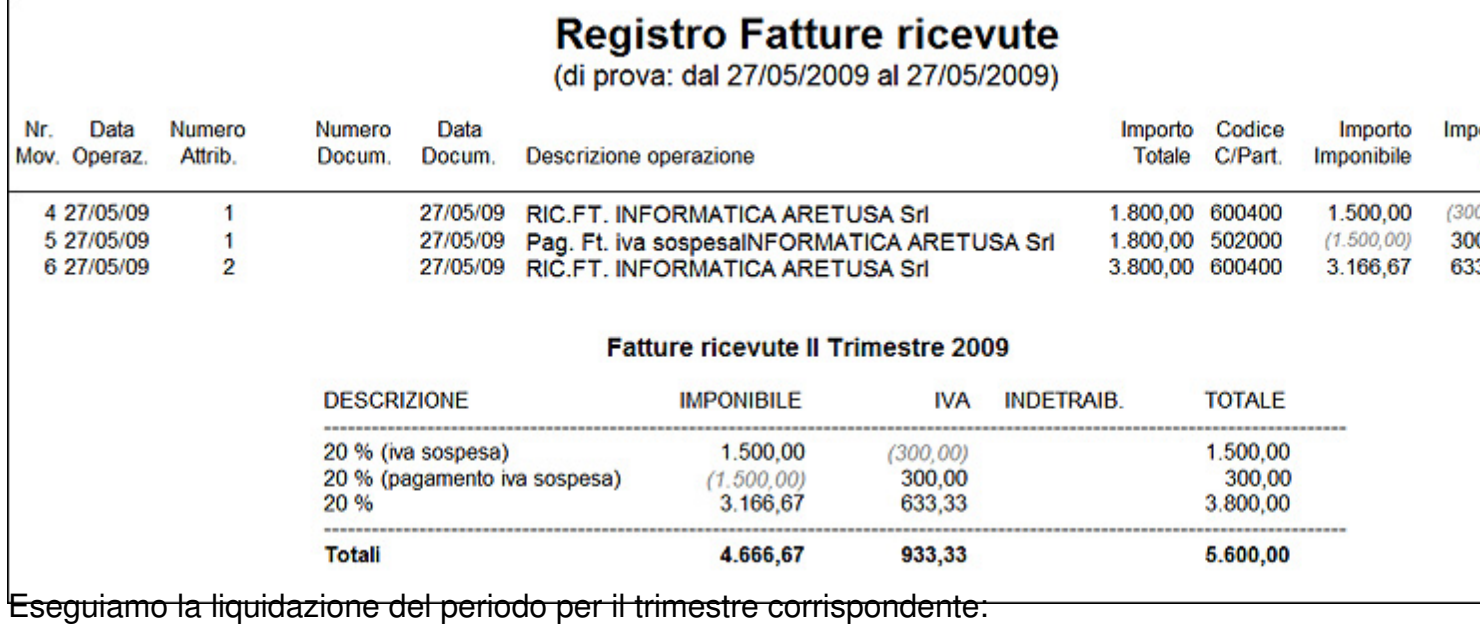

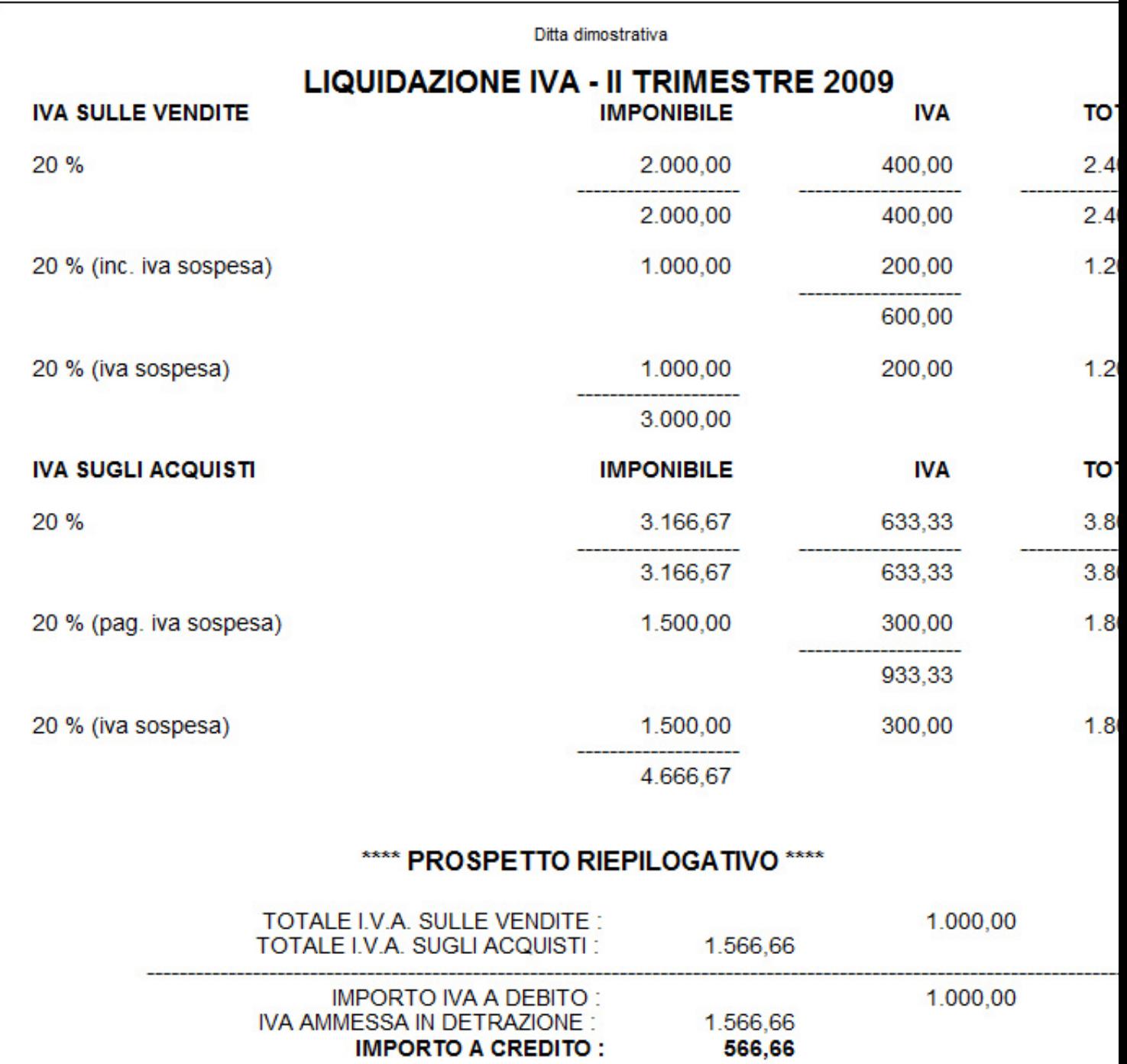

**IMPORTO A CREDITO: EKONTANIA DEN ELEKTREPITA ETESETTEN ALTERATION (ELEKTREPITA) DEN ELEKTRE ETA ETA ETA ETA ETA ETA ETA ETA ETA E**